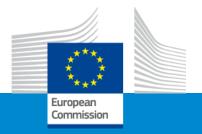

# Submission procedure and application form

**Ester Montiel - EACEA A2** 

#### APPLICATION FORM AND SUBMISSION

- How to participate creating and submitting proposal through the Funding & tender opportunities portal
- Application form
- Useful information and tips

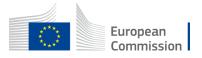

#### Funding & tender opportunities portal (FTOP)

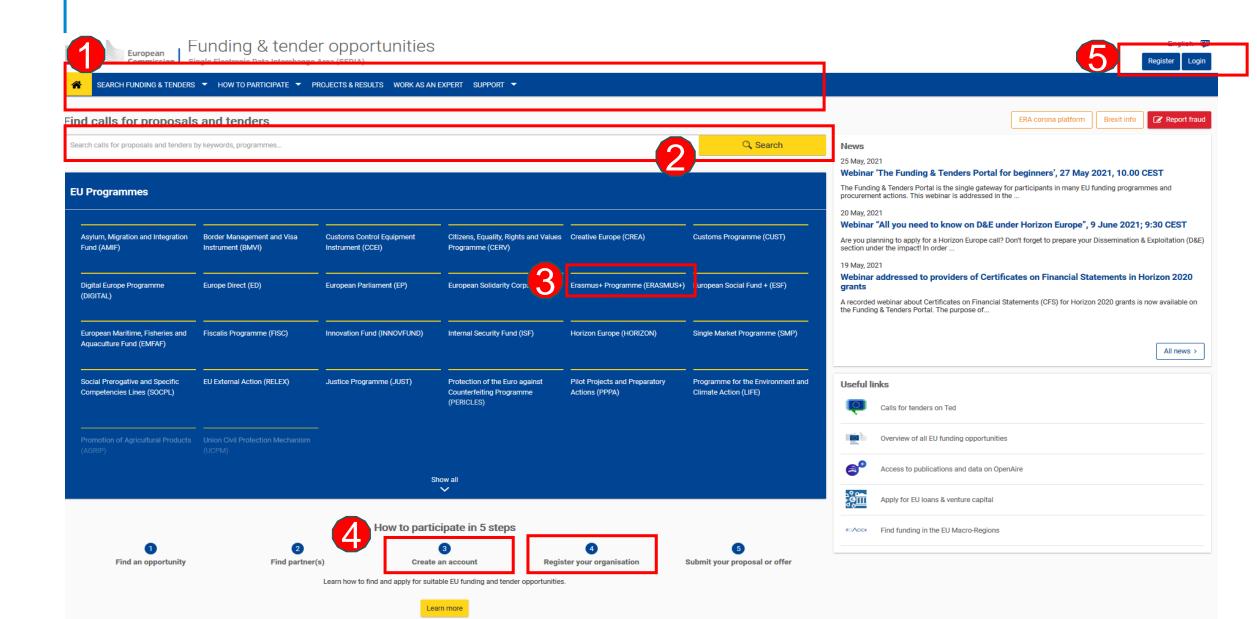

### How to access your call submission area – 1

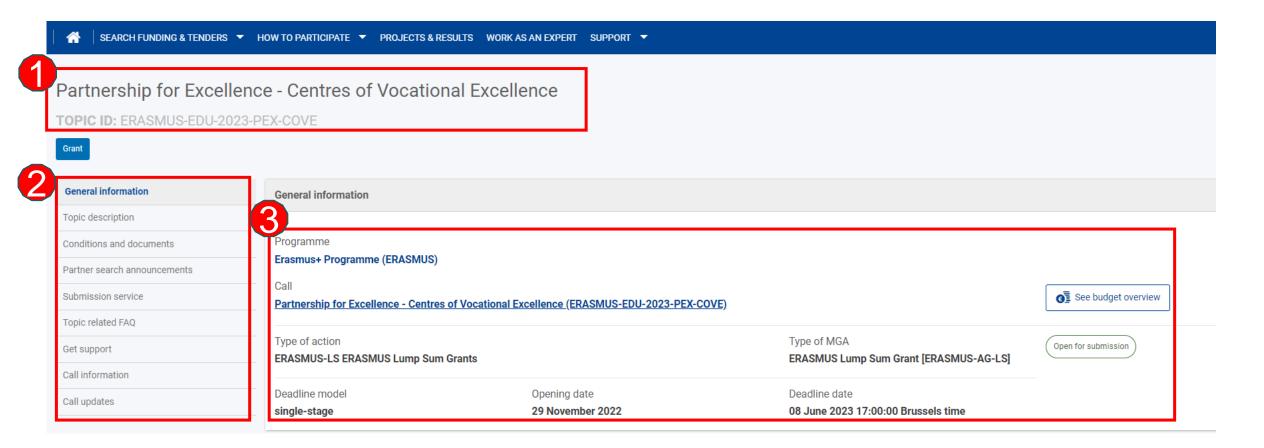

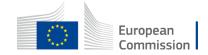

## How to access your call submission area - 2

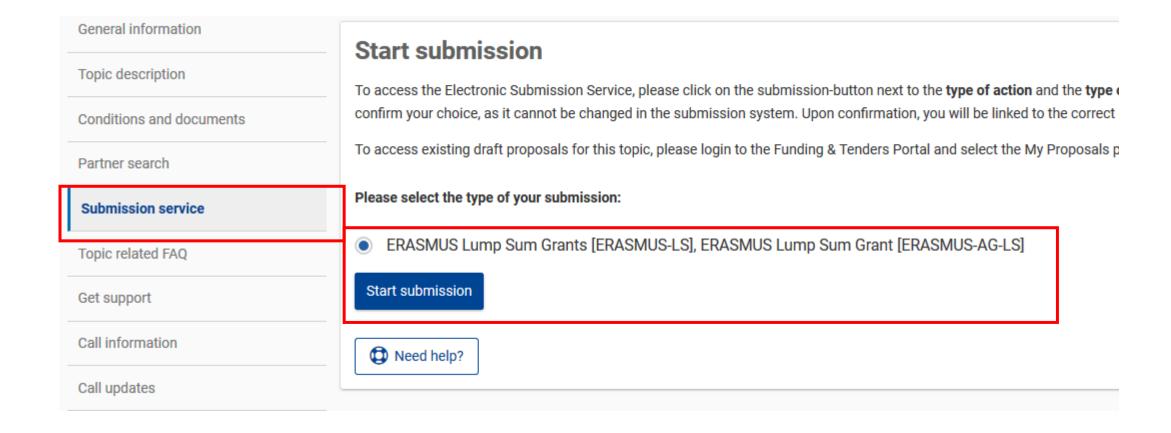

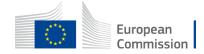

#### Before creating your proposal

#### You will need the following:

- 1. Create a valid EU Login account.
- 2. Your organisation must have a **9-digit PIC** (Participant Identification Code). If your organization is not registered in the Participant Register, you can register it at <a href="https://ec.europa.eu/info/funding-tenders/opportunities/portal/screen/how-to-participate/participant-register">https://ec.europa.eu/info/funding-tenders/opportunities/portal/screen/how-to-participate/participant-register</a>

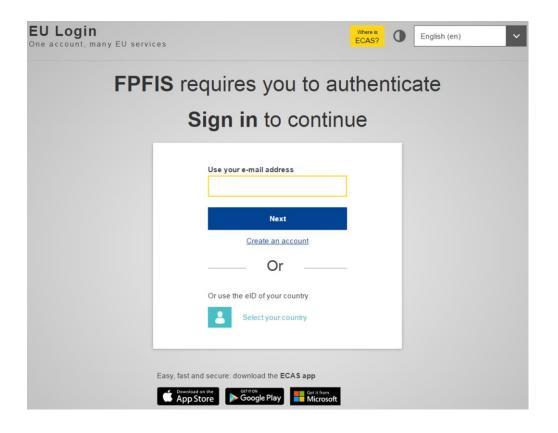

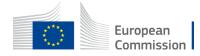

## Start your proposal

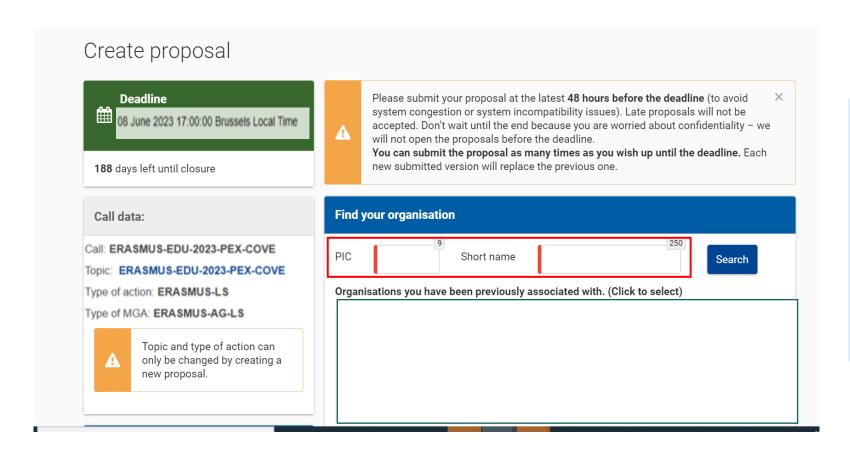

- As the first step you need to enter PIC of your organisation in the dedicated box
- Please check first if your organisation already has a PIC

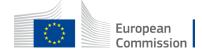

## Finding PIC

#### Find your organisation

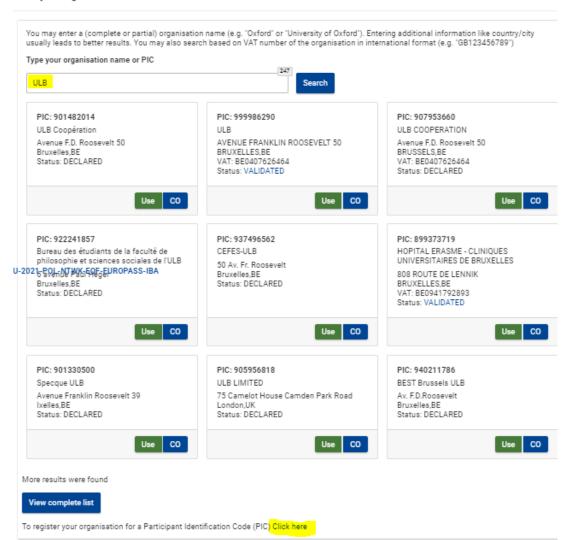

- Enter the name of your organisation to see if it already has a PIC
- If not, create one here
- PIC does not need to be validated for the submission of the application. The validation is required for the signature of the Grant Agreement

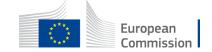

## Create your proposal

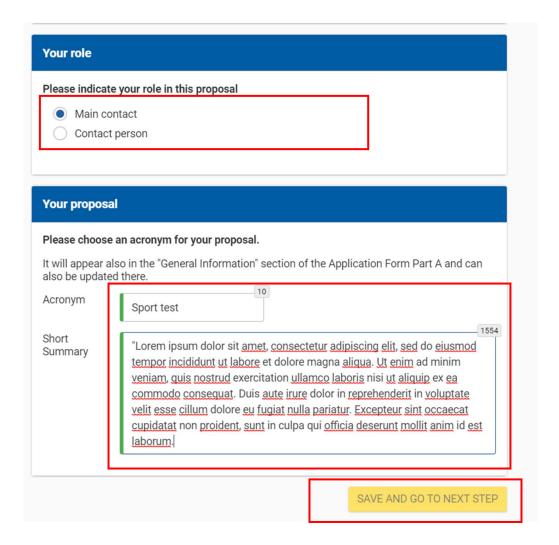

Indicate your **role** in the application process:

- Main contact : Proposal coordinator (mandatory)
- Contact person : role delegated by the main contact (optional)
- Fill in the **acronym** of your project
- Include a summary of your proposal and move to 'Save and go to next step'

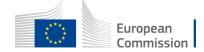

## Add your partners

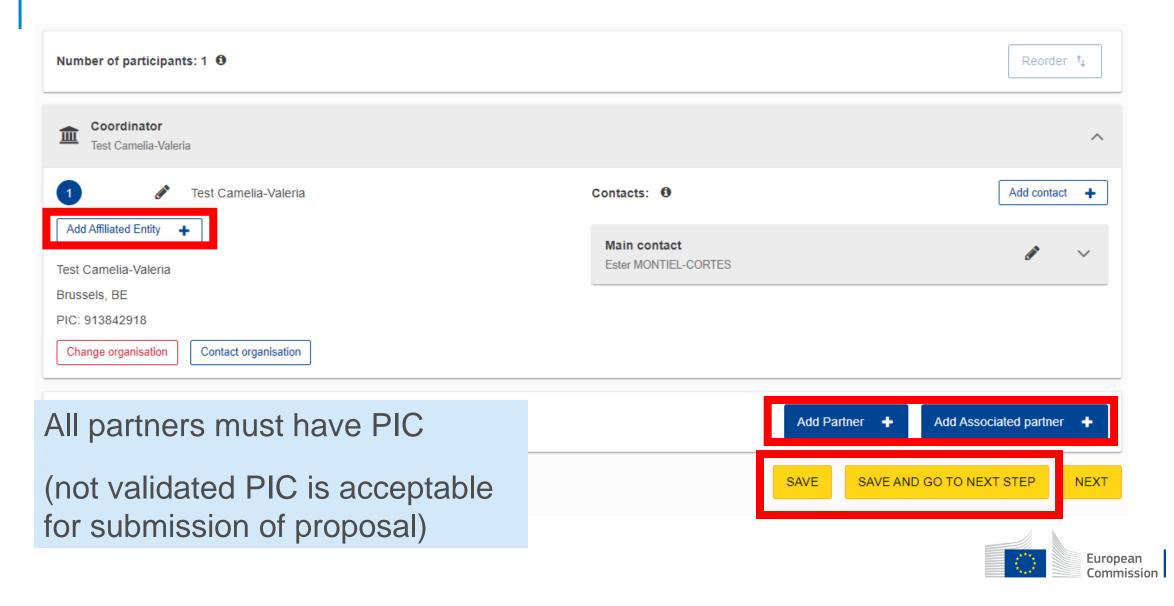

## Access different parts of your proposal

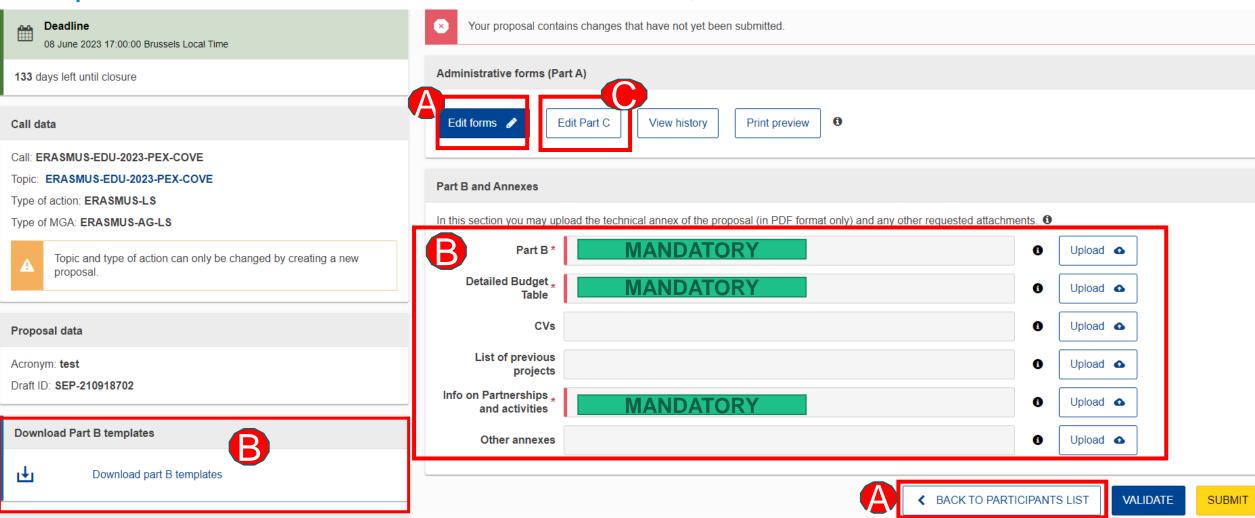

European Commission

#### Application Form - Overview

#### 1. eForm (Part A)

Structured Administrative Forms with data on

- Participants
- Legal declarations
- Contact persons
- Programme priorities and requested grant

#### 2. eForm (Part C)

#### Chose:

- EQF Levels
- Types of organisation

# 3. Part B documents (attached to eForm)

- Technical description
- 2. Estimated budget of the proposal
- 3. Info. on partnership and activities

- Tpl\_Application Form (Part B SEP) (ERASMUS BB and LSII).rtf
- 🏗 Tpl\_Detailed Budget Table (ERASMUS LSII).xlsm
- Tpl\_Info on Partnerships and Activities (ERASMUS COVE).xlsx

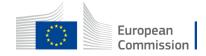

### Edit part A of your proposal

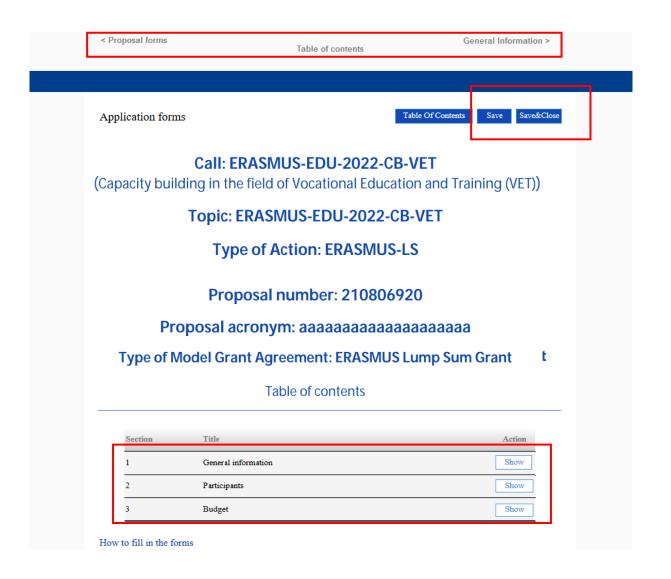

- Fill in the eForm (Part A)
- Click on 'Table of Contents' to see the parts that you need to complete
- Participants will be added through the 'Participants list' button
- Go to 'Proposal forms' to return to previous step
- Save every time before closing part of your proposal

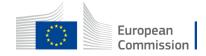

#### Part B – Technical Description

- Template to be downloaded by the applicant in the submission system
- Completed form to be uploaded in pdf format
- Follow the instructions including character and page limits (page 2 of the template)
- Maximum 120 pages, excess pages will not be readable
- Includes sections corresponding to the 4
   award criteria and a section on Work Plan
- List of previous projects to be filled at the end of the form

#### TABLE-OF-CONTENTS

| DMINISTRATIVE·FORMS·(PART·A)                                                       | 3              |
|------------------------------------------------------------------------------------|----------------|
| ECHNICAL DESCRIPTION (PART-B)                                                      | 4¶             |
| COVER-PAGE <del></del>                                                             | 4¶             |
| PROJECT·SUMMARY                                                                    | 5¶             |
| 1. RELEVANCE                                                                       | 5¶             |
| 1.1-Background-and-general-objectives                                              | 5¶             |
| 1.2-Needs-analysis-and-specific-objectives                                         | 5¶             |
| 1.3-Complementarity-with-other-actions-and-innovationEuropean-added-value          | <del></del> 5¶ |
| 2. QUALITY                                                                         |                |
| 2.1-PROJECT DESIGN AND IMPLEMENTATION                                              | 6¶             |
| 2.1.1·Concept·and·methodology                                                      | 6¶             |
| 2.1.2·Project·management, quality-assurance-and-monitoring-and-evaluation-strategy | 6¶             |
| 2.1.3-Project-teams, staff-and-experts                                             | 6¶             |
| 2.1.4-Cost-effectiveness-and-financial-management                                  | 7¶             |
| 2.1.5·Risk·management                                                              |                |
| 2.2-PARTNERSHIP AND COOPERATION ARRANGEMENTS                                       | 7¶             |
| 2.2.1-Consortium·set-up <del>→</del>                                               |                |
| 2.2.2-Consortium·management·and·decision-making                                    |                |
| 3. IMPACT                                                                          |                |
| 3.1-Impact and ambition→                                                           |                |
| 3.2-Communication, dissemination and visibility                                    |                |
| 3.3-Sustainability-and-continuation                                                |                |
| <mark>4. Work·Plan,</mark> Work·Packages, Timing·And·Subcontracting                |                |
| 4.1-Work-plan <del>→</del>                                                         |                |
| 4.2·Work packages and activities→                                                  |                |
| Work-Package-1 <del>→</del>                                                        |                |
| Work-Package <del>→</del>                                                          |                |
| Overview-of-Work-Packages(n/a-for-Lump-Sum-Grants)                                 |                |
| Events-meetings-and-mobility                                                       | 15¶            |
|                                                                                    |                |

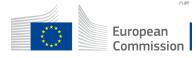

#### Part B – Annexes

#### **Detailed budget table**

- Download the template available in the submission system
- Fill in the budget of the proposal
- Upload the completed table to the submission system in the format indicated in the instructions

# **Information on partnerships** and activities

- Participants must indicate their role in the project
- The project must choose the list of activities implemented from 3 Clusters

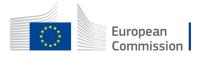

#### Part C

Part C consists of an **eForm** 

Each participant must indicate:

- Their type of organisation
- What EQF level(s) they address

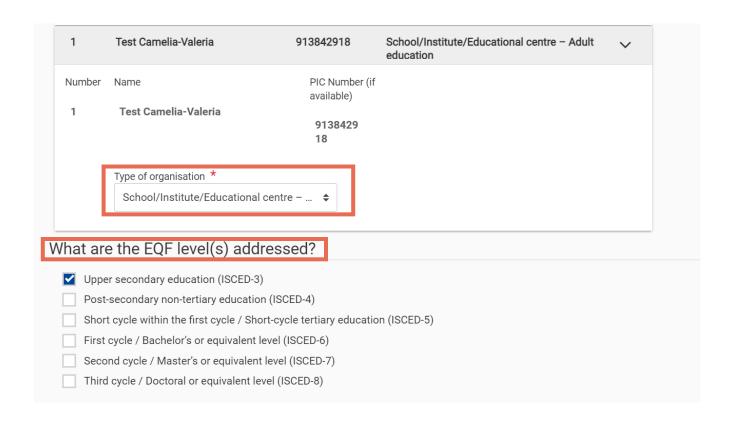

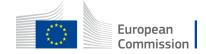

## Validate and submit proposal

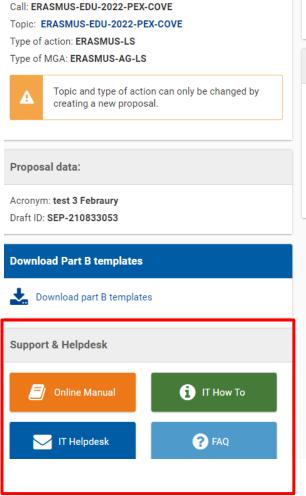

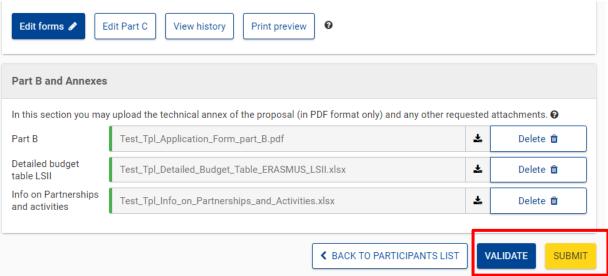

- When you are ready, you can validate and submit
- While the call remains open you can always update your proposal and submit again
- You can access numerous support resources

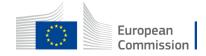

#### Pay attention to...

#### Part B:

- It is a template. Verify which parts you have to fill in:
  - n/a prefixed lump sum (must be completed)

Estimated budget — Resources (n/a for prefixed Lump Sum Grants)

n/a Lump Sum Grants (don't complete)

Overview of Work Packages (n/a for Lump Sum Grants)

- 5.1 Ethics and 5.2 Security (don't complete)
- Do not delete any instructions or change the format of the template!
- Keep in mind the maximum pages allowed (120 pages)
- Fill in part B based on information in Programme Guide:
  - Address each guiding point in the Programme Guide under the 4 award criteria
  - Financial support to third parties not eligible

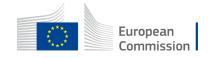

#### Pay attention to...

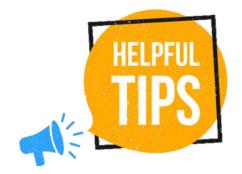

- Part A: Requested Grant Amount in part A has to correspond to the requested EU contribution in the Budget Table (cannot be higher than € 4 000 000 in total).
- Partners have to be relevant for your proposal and correspond to the Call requirements. All participating organisations must have PIC (even not yet validated).
- You can find partners through the section "Partner search announcements" in the Funding & Tenders Opportunities Portal (FTOP).
- Check in advance recommended system configuration.
- Validate and submit the form well in advance (at least 48 hours before deadline).
   You will be able to update your proposal until the call closure and submit updated version.

#### Useful links

- Recording and presentations of Info-session on Centres of Vocational Excellence: Online Information Session:
   Centres of Vocational Excellence 2023 (europa.eu)
- Portal to prepare and submit your CoVE application (FTOP): <u>Funding & tenders (europa.eu)</u>
- Programme guide Centres of Vocational Excellence | Erasmus+ (europa.eu)
- How to participate: <a href="https://ec.europa.eu/info/funding-tenders/opportunities/portal/screen/how-to-participate/how-to-participate/1">https://ec.europa.eu/info/funding-tenders/opportunities/portal/screen/how-to-participate/how-to-participate
- FTOP online manual: <a href="https://webgate.ec.europa.eu/funding-tenders-opportunities/display/OM/Online+Manual">https://webgate.ec.europa.eu/funding-tenders-opportunities/display/OM/Online+Manual</a> + Online manual (pdf version)
- FTOP support section: <a href="https://ec.europa.eu/info/funding-tenders/opportunities/portal/screen/support/support
- The Funding & Tenders Oportunities Portal for beginners (webinar recording)
   <a href="https://ec.europa.eu/research/participants/docs/h2020-funding-guide/other/event210527.htm">https://ec.europa.eu/research/participants/docs/h2020-funding-guide/other/event210527.htm</a>
- Short guide on submission system <a href="https://webgate.ec.europa.eu/funding-tenders-opportunities/display/IT/Submission+system">https://webgate.ec.europa.eu/funding-tenders-opportunities/display/IT/Submission+system</a>
- Video tutorials <a href="https://www.eacea.ec.europa.eu/grants/how-get-grant\_en">https://www.eacea.ec.europa.eu/grants/how-get-grant\_en</a>

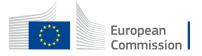

# Thank you and good luck with your application

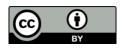

© European Union 2023

Unless otherwise noted the reuse of this presentation is authorised under the <u>CC BY 4.0</u> license. For any use or reproduction of elements that are not owned by the EU, permission may need to be sought directly from the respective right holders.

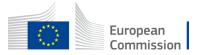

# Questions?

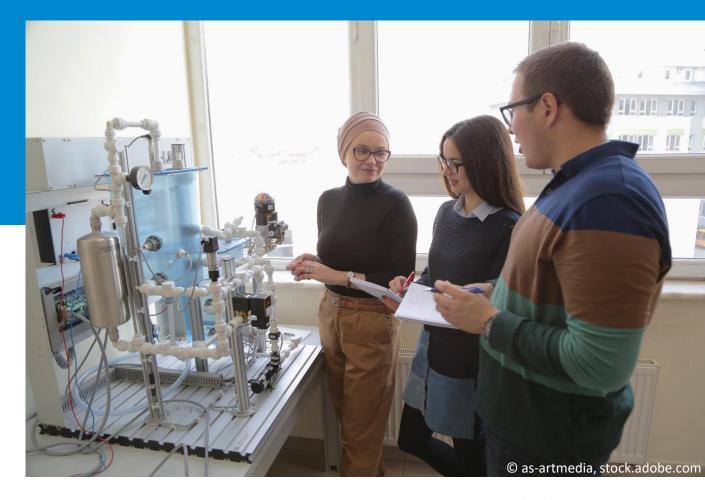

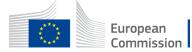

# Thank you for your participation

More help at: eacea-eplus-vet@ec.europa.eu

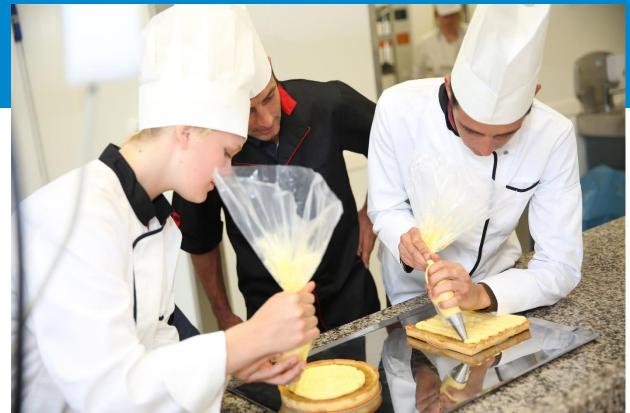

Slides and recording available in the coming days!

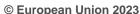

Unless otherwise noted the reuse of this presentation is authorised under the <u>CC BY 4.0 license</u>. For any use or reproduction of elements that are not owned by the EU, permission may need to be sought directly from the respective right holders.

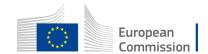